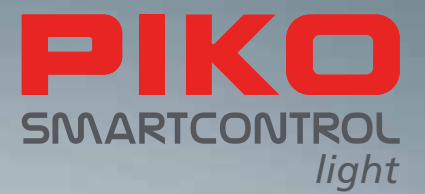

# PIKO SmartControl Digitální budoucnost řízení modelové železnice

**NÁVOD K OBSLUZE**

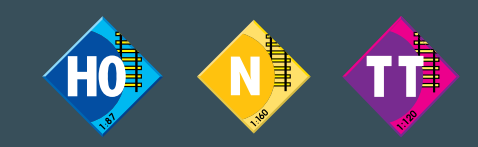

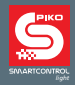

## **C.Z**

Upozornění: Vedle tohoto návodu najdete další podrobnější vysvětlivky a různé další možnosti **PIKO SmartControl***light* na **www.piko-shop.de/?a=scl**

## $\bigcap$

Hinweis: Neben dieser Bedienungsanleitung gibt es noch eine ausführlichere Bedienungsanleitung, die Erläuterungen zu den vielfältigen Möglichkeiten von **PIKO SmartControl***light* gibt. Diese finden Sie unter **www.piko-shop.de/?a=scl**

## **GB**

Please note: Besides this short manual there is a detailed instruction manual that gives you further explanations about the many possibilities and features of **PIKO SmartControl***light*. You can find it on **www.piko-shop.de/?a=scl**

# **F**

Attention: En complément à cette notice d'utilisation il existe encore une version plus détaillée avec des explications sur les multiples possibilités d'utilisation de la **PIKO SmartControl***light*. Vous la trouverez sous **www.piko-shop.de/?a=scl**

# $\subset \Gamma$

Nota: oltre a queste istruzioni operative, è disponibile un manuale operativo più dettagliato che spiega le numerose opzioni di **PIKO SmartControl***light*. Questi possono essere trovati su **www.piko-shop.de/?a=scl**

## **NL**

Attentie: Naast deze handleiding bestaat er een uitgebreide gebruiksaanwijzing, waarin uitvoerig uitleg wordt gegeven over de vele mogelijkheden die het PIKO **PIKO SmartControl***light* systeem biedt. Deze kunnen u vinden onder **www.piko-shop.de/?a=scl**

## **PL**

Uwaga: Oprócz niniejszej instrukcji obsługi istnieje również wersja zawierająca szczegółowe informacje na temat szerokich możliwości systemu **PIKO SmartControl***light*. Dokument ten można pobrać pod adresem **www.piko-shop.de/?a=scl**

Vše na jedno kliknutí - internetové stránky: www.piko-shop.de/?a=scl pro **PIKO SmartControl***light* Info.

Technické a barevné odlišnosti, jako i změny provedení vč.měřítka zobrazení jsou vyhrazeny.

Použití údajů a reprodukce vč. zobrazení v této dokumentaci v jakékoliv formě vyžaduje předchozí písemný souhlas firmy PIKO.

LocoNet® je chráněná značka firmy Digitrax Inc., Panama City FL, USA

55016-90-7001\_CZ PIKO Spielwaren GmbH © 2019

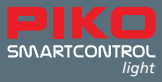

# **PIKO SmartControl** *light* **System**

# **Návod k obsluze**

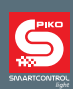

## Obsah

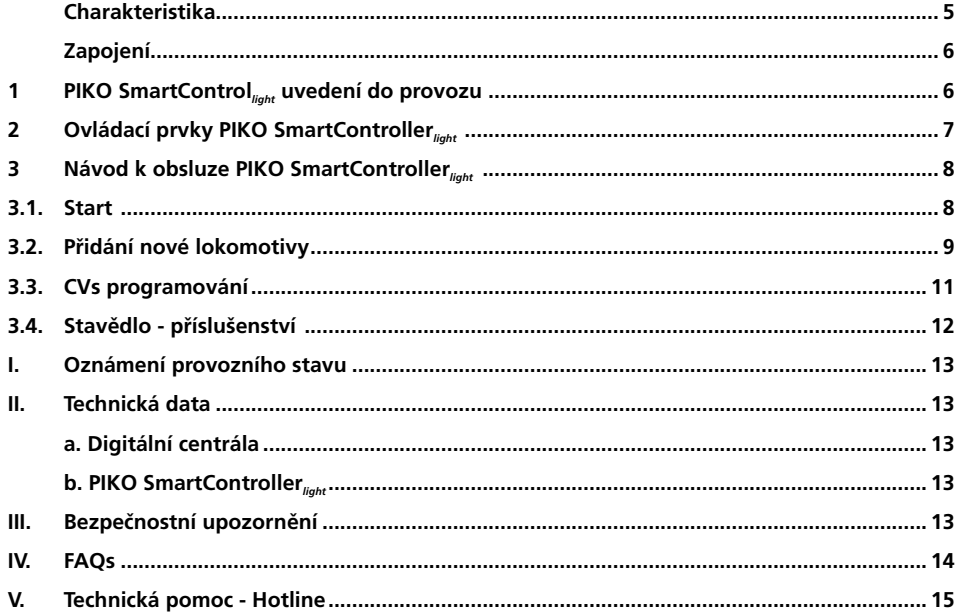

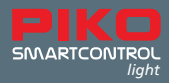

**PIKO SmartControl***light* je digitální systém pro ambiciózní nové uživatele, pokročilé i experty. Systém obsahuje regulátor **PIKO SmartController***light* a digitální centrálu **PIKO SmartBox***light*, které jsou propojené přiloženým spirálovým kabelem.

Pomocí **PIKO SmartControl***light* mohou být řízeny DCC lokomotivy, elektrické přestavníky příslušenství a jízdní trasy. Ovládány mohou být komfortně všechny digitální funkce potřebné k modelovému provozu.

**PIKO SmartController***light* je inteligentní regulátor pro **PIKO SmartControl***light* System a může být dodatečně také připojen pomocí **PIKO Lok-Netz Converter** #55044 připojovacím kabelem regulátoru k **PIKO SmartControl** System nebo používán jinými digitálními centrálami LocoNet®.

#### **Charakteristiky**

- S digitální centrálou můžete ovládat současně, nezávisle a samostatně až 20 lokomotiv
- Digitální centrála podporuje DCC datový formát s 14, 28 a 128 rychlostními stupni
- Datový formát umožňuje jednotlivé nastavení pro 9.999 lokomotivních adres
- Pro každou lokomotivu resp. její adresu je možno nastavit až 24 ovládaných funkcí
- Pomocí digitální centrály a dekodéru je možno ovládat až 2.048 kusů příslušenství jako např. přestavníky výhybek, semafory, vše ve formátu DCC.
- U příslušných 1-1.024 adres bude jejich postavení trvale uloženo tak, že při opětovném startu budou tato postavení správně indikována.
- **PIKO SmartController***light* má paměť pro až 16 různě nastavených jízdních tras (jednotlivá trasa může obsahovat více postupných kroků sepnutí)
- Každá jízdní trasa může obsahovat maximálně 10 libovolných sepnutí z intervalu adres 1 až 2.048
- Hlavní výstup digitální centrály pro napájení kolejí má hodnotu 2 A a je chráněn proti přetížení a zkratu. To umožňuje provoz cca 4 souprav současně bez nutnosti použít zesilovač (Booster).
- Digitální centrála disponuje odděleným výstupem pro programování s max.proudem 250 mA. Během programování je hlavní výstup digitální centrály pro napájení odpojen.
- Digitální centrála umožňuje programovat DCC-Dekoder stejně tak jako má schopnost programovat LocoNet® komponenty.
- Vyjímkou je výstup, který je k dispozici pro spínací relé
- Digitální centrála má na zadní straně dva výstupy pro LocoNet®

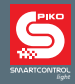

# **Připojení**

Digitální centrála má připojení na připojovací tkz. hlavní kolej, programovací kolej, spínací relé a další zařízení, která mají připojovací bod LocoNet®

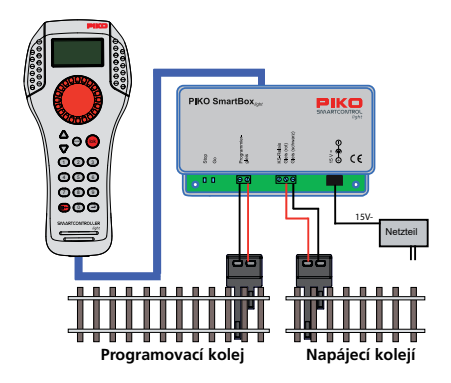

Programovací kolej slouží výhradně k programování DCC-Dekodérů. Při provozi je bez napájení a nesmí být vodivě propojena s napájecí kolejí.

# **1. PIKO SmartControl***light* **uvedení do provozu**

Propojte nejprve všechny komponenty dle následujícího obrázku.

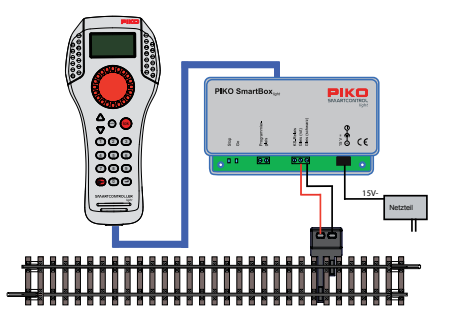

Nyní zapojte napáječ paticí – zástrčkou do domovní zásuvky. Zelená LED svítí a na **PIKO SmartController***light* se zobrazuje Lokmodus.

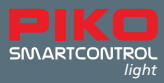

## **2. Popis obsluhy PIKO SmartController***light*

**Popis ovládacích prvků** 

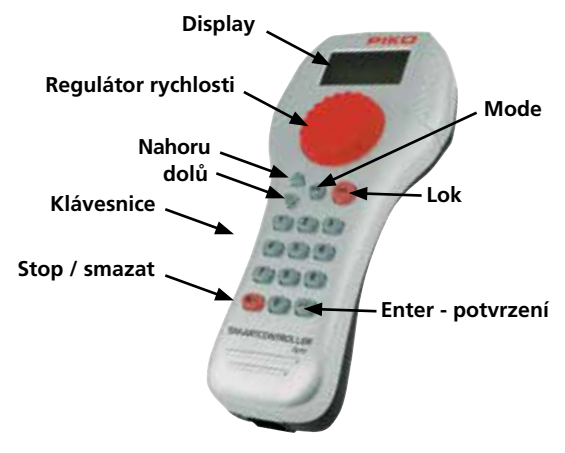

#### **Display**

Informační display s vysokou rozlišovací schopností zobrazující momentální modus přístroje resp. lokomotivy resp. základní adresu. V prostřední části je zobrazována základní informace právě ovládané lokomotivy a v dolní části je zobrazován vybraný modus spínané funkce.

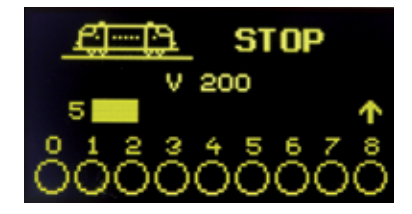

Všechny informace o lokomotivě – rychlost a směr, funkce lokomotivy nebo právě zvolený modus jako např. zobrazení stavu příslušenství, postavení výhybek atd. jsou velmi lehce identifikovatelné.

#### **Regulátor rychlosti**

Plynule ovládaný otočný regulátor pro řízení rychlosti a směru jízdy, nouzové zastavení, volbu stavu lokomotivy, polohu znaku a zobrazení názvu lokomotivy.

#### **Tlačítka**

#### **nahoru / dolů ([**▲**] / [**▼**])**

- V nastaveném modusu lokomotivy změní zvláštní funkce
- Osvětlení, F1 F8; Osvětlení, F9 F16; Osvětlení, F17 F24; Osvětlení F32767 (v nastavovacím modusu aktivováno)
- V **nastaveném modusu** příslušenství změní základní adresu právě +8 nebo -8
- V **právě nastaveném modusu** jízdní trasy změní základní adresu právě +8 nebo -8
- V **nastavovacím menu** změní některý paramert

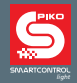

- **Mode** Výběr provozního modusu
- **Lok**  Spustí výběr lokomotivy nebo návrat do modusu lokomotivy z každého menu

#### **Klávesnice**

• Numerická tlačítka **[0] - [9]** k zadání adres, ke změně modusu, k volbě modusu přístroje a podmenu

#### **Stop / smazat**

• Vypnutí / zapnutí napětí do kolejí, smazání posledně zadané číslice nebo volby stavu lokomotivy

#### **Enter [**↩**]**

- Potvrzení zadání
- Převzetí volby stavu lokomotivy do menu "Lokdaten ändern"
- Zadání a uložení adresy lokomotivy, příslušenství, a jízdní trasy
- Startuje načtení programování v programovacím modusu

## **3. Ovládání PIKO SmartController***light*

### **3.1. Start**

Při uvedení do provozu je na display zobrazen lokmodus. Pokud chcete řídit lokomotivu, musí být lokomotiva vyvolána pomocí adresy nebo jména.

V lokmodusu bude volba lokomotivy uvedena v činnost tlačítkem **[lok]** - nebo **[**↩**]**. Otáčením regulátoru rychlosti jsou lokomotivy vybírány z databanky ( pokud jsou uloženy v seznamu ). Je-li takto uložená lokomotiva nalezena, je vybrána stisknutím tlačítka **[lok]** - nebo **[**↩**]**. Jestliže není lokomotiva nalezena v seznamu, může být adresa zadána pomocí číslicové klávesnice. Mazání číslice se provádí tlačítkem **[Stop/smazat]** a potvrzení tlačítkem **[lok]** - nebo **[**↩**]**.

Pokud jste si pro začátek pořídili **PIKO SmartControl***light* sadu modelové železnice, můžete začít velice jednoduše Plug-and-Play, protože Vaše modely lokomotiv jsou již továrně nastaveny a uloženy. Můžete hned začít s **PIKO SmartController***light*.

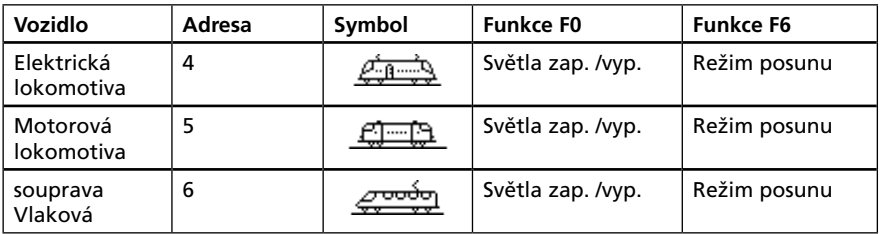

Adresy lokomotiv v sadách **PIKO SmartControl***light* Start-Sets

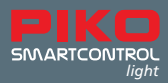

Velkým regulátorem rychlosti mohou být řízeny všechny lokomotivy. Tento regulátor nemá doraz a při změně lokomotivy automaticky převezme poslední uloženou hodnotu rychlosti pro nově zvolenou lokomotivu.

Bude-li regulátor "na nule", pootáčením vpravo bude rychlost lokomotivy vzrůstat a opačně pootáčením vlevo PIKO SmartController<sub>*lisht*</sub> bude rychlost lokomotivy klesat až do zastavení. Dalším otáčením vlevo změníte směr jízdy.

Dosáhne-li lokomotiva maximální rychlosti bude další otáčení příslušným směrem bez odezvy. V provozním modusu lze lehkým stisknutím regulátoru rychlosti okamžitě lokomotivu zastavit.

Osvětlení a až 8 dalších zvláštních funkcí můžete měnit přímo na číslicové klávesnici. Tlačítky **nahoru / dolů ([**▲**] / [**▼**])** můžete měnit další funkce. Zmáčknete-li tlačítko **[**▲**]** – a tlačítko **[1]** až **[8]** spustíte funkce F9 až F16.

Běžným zmačknutím pouze tlačítka **[**▲] – spustíte funkce F17 až F24. Dalším mačkáním tlačítka **[**▲**]** – spustíte znovu funkce F1 až F8. Zmačknutím tlačítka **[**▼**]** bude postup opačný vždy po 8-místné skupině funkcí.

Hlavní funkce osvětlení zapnuto / vypnuto může být ovládána jako F0 v každém bloku funkcí . Zobrazené symboly funkcí ukazují příslušné číslo funkce a stav této funkce. Symbol potom zobrazuje, zda je funkce zapnuta či vypnuta.

Pokud jste si pořídili **PIKO SmartControl***light* **Basis Set** a chcete-li řídit lokomotivu s dekoderem, která nebyla součástí tohoto setu, musíte nejdříve tuto lokomotivu vložit do datové banky lokomotiv.

## **3.2. Vložení nové lokomotivy**

V datové bance lokomotiv **PIKO SmartController***light* můžete ukládat vlastní data lokomotiv se symbolem, uložené adresy a jména, symboly pro zvláštní funkce. K dispozici je více než 60 symbolů lokomotiv a více než 160 symbolů zvláštních funkcí.

Digitální systém najde jednotlivé lokomotivy podle adresy lokomotivy. Tato adresa je přidělena - nahrána v dekodéru, který je naistalován v lokomotivě.

#### **Podívejte se například na obrázek, kde je zobrazena lokomotiva s adresou 1234.**

Nejprve bude v menu **Lokmodus** stisknutím tlačítka **Mode** a po té tlačítka **[5]** vyvoláno **"podmenu" "Lokdaten ändern"**. Lokmodus se může vyvolat stisknutím tlačítka **[lok]** z každého menu . Nyní se objeví vysvětlení kdy **"Mode=Abbruch"** bude jedním stisknutím regulátoru rychlosti smazán. Teď můžete stisknutím tlačítka **[1]** v podmenu 1 **"LOKADR."** zvolit požadovanou adresu čílselnými tlačítky **[1]**, **[2]**, **[3]**, **[4]** a zvolenou adresu potvrdíte stisknutím tlačítka **[**↩**]**:

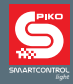

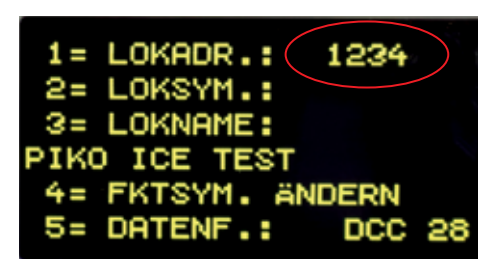

Volba lokomotivy se dá zjednodušit vložením doplňovacího symbolu ( v našem případě např. ICE Symbol ) stisknete-li tlačítko [2], dostanete se do podmenu 2 "LOKSYM.", kde navolíte stisknutím tlačítek **nahoru / dolů ([**▲**] / [**▼**]** příslušný symbol a potvrdíte ho tlačítkem **[**↩**]**.

V podmenu **[3]** "**LOKNAME**" může být každý jednotlivý název lokomotivy individuálně navolen ( v našem případě např. PIKO ICE Test ) První znak názvu je dán pozicí kurzoru, kdy změnu této pozice vyvoláme pootočením regulátoru rychlosti. Potvrzení - zadání znaku se provede stisknutím regulátoru rychlosti. Pro zadávání číslicových znaků použijte číslicovou klávesnici na ovladači. Smazání znaku nebo mezera se provádí tlačítkem **[Stop/smazat]** Po potvrzení znaku stisknutím regulátoru rychlosti je tento znak uložen a může být navolen další znak dle pozice kurzoru. Takto vytvořený název je uložen do databanky tlačítkem **[**↩**]**.

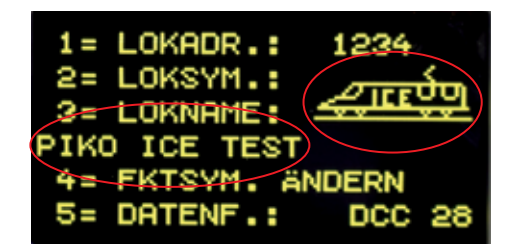

Volbou **[4]** budou provedeny změny v podmenu "**FKTSYM. ÄNDERN**". V tomto podmenu může být určen symbol funkce pro každou zvláštní funkci lokomotivy 0- 24 a může být take určeno, zda každá jednotlivá funce bude navolena jako spínací nebo impulzní.

Bude-li navoleno "**MULTI**", může být nyní v podmenu **[2]** nastaveno číslo funkce (0-24) u které má být provedena změna. Číslo funkce zadáte na číslicové klávesnici a potvrdíte stisknutím tlačítka **[**↩**]**.

V podmenu **[3]** může být změněn symbol funkce. Symboly jsou měněny pomocí tlačítek.

**[**▲**]** - a - **[**▼**]** a potvrzením stisknutím tlačítka **[**↩**]**. V podmenu **[4]** může být měněno funkční tlačítko.

Spínací funkce bude změněna tlačítky **[**▲**]** - nebo **[**▼**]** a změnu potvrdíte stisknutím tlačítka **[**↩**]**. Tlačítkem **[0]** můžete podmenu opustit.

Spínací funkce: Při každém stisknutí tlačítka se funkce změní na " zapnuto resp,.vypnuto".

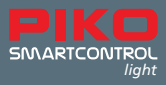

**Impulzní funkce:** Při stisknutí tlačítka resp. jeho přidržení, bude funkce zapnuta. Po uvolnění tlačítka bude fonkce vypnuta.

Tlačítky **[**▲**]** - nebo **[**▼**]** mohou být obě možnosti navoleny a po té potvrzeny tlačítkem **[**↩**]**.

Níže je názorně zobrazena změna individuálního symbolu pro F1 jako spínače:

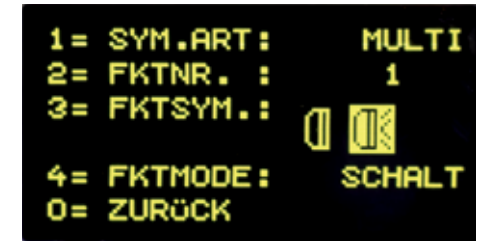

V podmenu **[5]** "**DATENF.**" můžete měnit datový formát. Změna datového formátu bude provedena pomocí tlačítek **[**▲**]** - a **[**▼**]** – potvrzení provedete pomocí tlačítka **[**↩**]**. Na výběr bude DCC-14 jízdních stupňů, DCC-28 jízdních stupňů a DCC-128 jízdních stupňů.

Má-li být provedena změna a uložení do paměti, tak opustíme menu pomocí tlačítka **[**↩**]**.

Pomocí tlačítka **[Stop/smazat]** mohou být v tomto menu data smazána. Tlačítka **[Lok]** - nebo **[Mode]** ponechají data v tomto menu beze změny nebo uložení.

## **3.3. CVs programování (programování proměnných)**

Je-li programovatelná lokomotiva s DDC-dekodérem na programovací koleji a je-li navoleno menu "**CV - PROG. GLEIS**", mohou být programovány všechny "CVs proměnné" i rozsahu 1 – 1.024. Význam a rozsah hodnot u každé CVs zjistěte v návodu k obsluze příslušného DCC-dekodéru.

Po stisknutí tlačítka **[1]** může být vloženo číslo proměnné CVs. Potvrzení se provede tlačítkem **[**↩**]**.

Aktuální hodnota tohoto CVs bude zobrazena za "2= WERT": Nyní stiskněte tlačítko **[2]** a zadejte Vámi zvolenou hodnotu CVs. Potvrzení provedete tlačítkem **[**↩**]**. Programování bude automaticky provedeno.

Výsledek programování bude zobrazen po několika sekundách s těmito možnostmi. "**PROG: OK**" – Programování v pořádku "**PROG: FEHLER**" – Programování neproběhlo nebo proběhlo chybně "**PROG: KEINE LOK**" – Na programovací koleji není programovatelná lokomotiva "**PROG: KURZSCHLUSS**" – lokomotiva na programovací koleji je ve zkratu Pomocí tlačítek **[Lok]** - nebo **[Mode]** opustíte programovací menu.

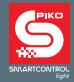

### **3.4. Ovládání příslušenství**

S **PIKO SmartControllerlight** můžete ovládat až 2.048 adres DDC-příslušenství jako např. výhybky, semafory a jiné. Skupiny po 8 adresách můžete ovládat přímo z číslicové klávesnice. Hlášení o stavu a poloze příslušenství se zobrazuje symbolem na display.

Také v modusu příslušenství budou zobrazovány aktuální údaje o rychlosti a směru pohybující se lokomotivy a lokomotiva může být ovládána regulátorem rychlosti, což zejména při provozu na kolejišti přináší pestré možnosti zábavy.

Klávesou **[Mode]** - **[2]** bude vyvolán modus příslušenství. Nyní můžete až 8 adres příslušenství volit tlačítky **[1]** - **[8]** po blocích a přímo přestavovat, přičemž při každém potvrzení funkce dojde k přestavení příslušenství např. výhybka se přestaví ze směru rovně do odbočky.

Základní ovládání výhybek je aktivováno ve volbě **"ALLE"** základního nastavovacího menu tak, že tlačítko **[1]** zajistí přehození příslušenství – výhybky se zobrazenou základní adresou v adresovém poli. Tlačítko **[2]** - **[8]** přehodí příslušenství – výhybku s následujícími adresami. Je-li základní adresa 1, tak potom osm tlačítek přehazuje příslušenství – výhybky s adresou 1 až 8. Je-li např. základní adresa 47, tak osm tlačítek na klávesnici přehazuje příslušenství – výhybky s adresou 47 až 54.

Po potvrzení adresy příslušenství – výhybky tlačítkem **[**↩**]** můžete na číslicové klávesnici zadat adresu novou. Tlačítko **[Stop/smazat]** slouží k vymazání zadané číslice. Tlačítkem **[**↩**]** potvrdíte nastavenou adresu a po té dojde k jejímu uložení.

Pomocí tlačítek **[**▲**]** - **[**▼**]** bude aktuálně zadaná adresa změněna vždy o hodnotu +8 nebo -8. V nastavení od výrobce bude každé příslušenství – výhybka zobrazena na display symbolem výhybky.

Zobrazené postavení výhybky ukazuje aktuální směr postavení (červená pro odbočku, zelená pro přímý směr) Bude-li změněn symbol spínací adresy v nastavovacím menu příslušenství - výhybek, bude aktuální směr postavení příslušně zobrazen.

Bude-li aktivováno nastavovací menu příslušenství – výhybky volbou **"LISTE"** v základním nastavovacím menu, dojde pomocí tlačítek **[1]** - **[8]** pokaždé k přestavení čtyř výhybek ze seznamu. Tlačítky **[**▲**]** - **[**▼**]** můžete listovat seznamem příslušenství - výhybek. V adresovém poli je vždy zobrazeno jednotlivě číslo ze seznamu příslušenství - výhybek (1-4). Jak přiřadíte příslušnou adresu příslušenství - výhybky, zjistíte v návodu k obsluze dekodéru použitého pro příslušenství – výhybky.

Všechna nastavení **PIKO SmartController***light*, která byla provedena resp. zadána, zůstávají trvale uložena i v případě, že přístroj není delší dobu používán.

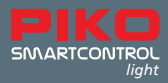

# **I. Zobrazení provozního stavu**

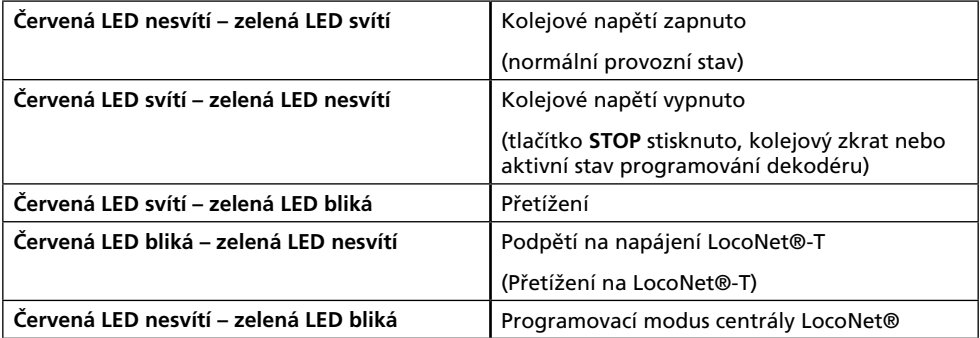

# **II. Technické údaje**

## **a. Digitální centrála**

- Napájecí napětí: Vstup 240 V 50 Hz, Výstup 15 V = / 2 A
- Max. napájecí proud v koleji: 2 A
- Max. proud na programovacím výstupu : 250 mA
- Max. proud na LocoNet® -T: 500 mA
- Rozměry: 104 x 58 x 33 mm

## **b. PIKO SmartController**

- Display s vysokým rozlišením
- Rozměry display 38 x 20 mm umožňující detailní zobrazení textu a symbolů
- Výstup pro zástrčku LocoNet®
- Příkon proudu při normálním provozu na LocoNet® 25 mA
- Rozměry: 180 x 80 x 35 mm

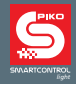

## **III. Bezpečnostní upozornění**

- Před použítím přečtěte pozorně návod a dbejte jeho nařízení.
- Zacházejte s **PIKO SmartController***light* náležitě opatrně ! Přístroj je osazen citlivou elektronikou, a proto se vyvarujte přílišných otřesů.
- Přístroj model originálního výrobku ve zmenšeném měřítku pro sběratele od 14ti let.
- Připojovací kabel nikdy nezasunujte do domovní zásuvky!
- Pravidelně kontrolujte stav napáječe včetně kabelu a zásuvkové vidlice. Při jakémkoliv poškození v žádném případě zařízení nepoužívejte!
- Používejte jen příslušenství určené k tomuto přístroji.
- **PIKO SmartControl***light* uveďte do provozu pouze v případě jistoty, že není přístroj ve zkratu nebo že není chybně zapojen
- Chraňte přístroj před prachem a znečištěním. Pravidelně jej čistěte.
- Chraňte přístroj před vodou a vlhkostí.
- Jen pro použití v uzavřených místnostech, není určeno pro venkovní použití!
- Manipulace s vlastním zařízením nebo se software znamená ztrátu garance.
- Tento návod k použití pečlivě uschovejte.

## **IV. FAQs**

Zde bychom Vás chtěli odkázat na naše FAQ informační stránky na internetu. Najdete je na www.piko-shop.de/?a=faq. Najdete tam aktuální informace k používání a zacházení s **PIKO SmartControl***light.* Nenajdete-li požadovanou informaci, použijte kontaktní formulář na konci www.stránek.

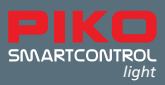

# **V. Technická pomoc Hotline**

Pokud máte další otázky k produktům PIKO můžete volat na naši Hotline

**Úterý 16 - 18 hod Čtvrtek 16 - 18 hod**

Telefon **0049 3675** / **897242** / německy / nebo ve čtvrtek 16 – 18 hod **00420 233 372 482** / česky / nebo na email info@nexes-int.cz / česky /

**Můžete též komunikovat česky na: NEXES INTERNATIONAL Osadní 12 a, 170 00 Praha 7**

Upozornění: Vedle tohoto návodu najdete další podrobnější vysvětlivky a různé další možnosti **PIKO SmartControl***light* na **www.piko-shop.de/?a=scl**

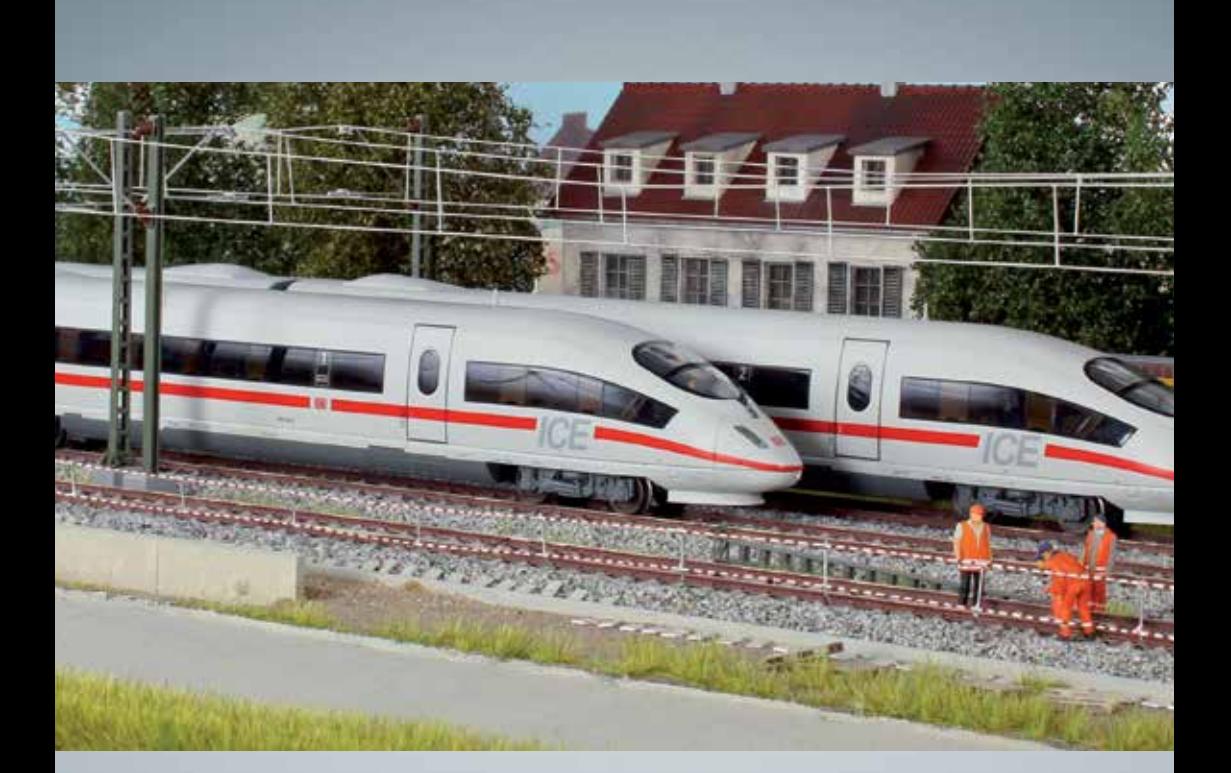

# Modelová železnice PIKO pro každé kolejiště!

PIKO Spielwaren GmbH Lutherstr. 30 96515 Sonneberg, GERMANY www.piko.de · hotline@piko.de Zástupce PIKO Spielwaren GmbH NEXES INTERNATIONAL Osadní 12 a, 170 00 Praha 7

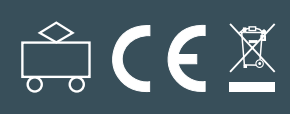